# Viewing W-2:

## Current and Former Employees

If you are a former employee, and you need a password reset, please contact Payroll at [hrpay@central.uh.edu](mailto:hrpay@central.uh.edu)

\*\*Our systems are best accessed when using Chrome when trying to access W-2 Information.

1. Go to Access UH at<https://accessuh.uh.edu/login.php> in Chrome. \*\* The screen should look like this

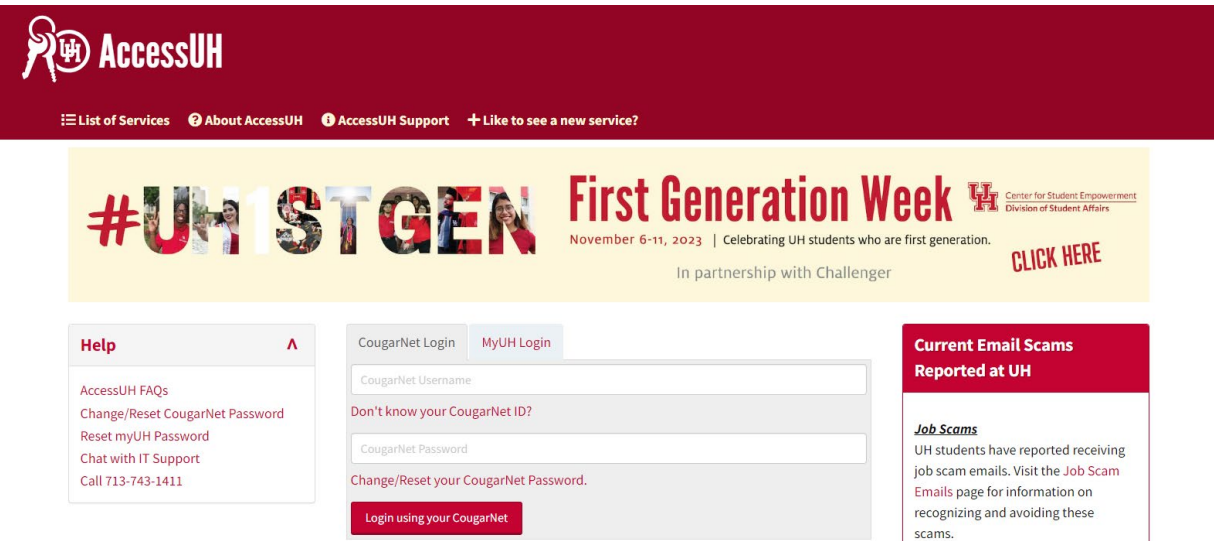

2. Select the P.A.S.S. Icon

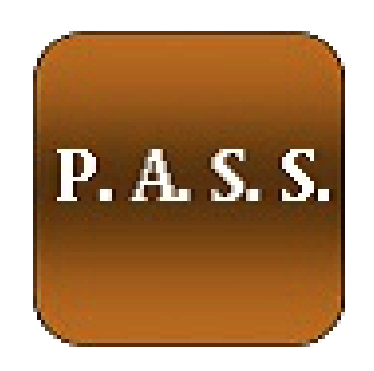

3. Select the Payroll & Compensation box

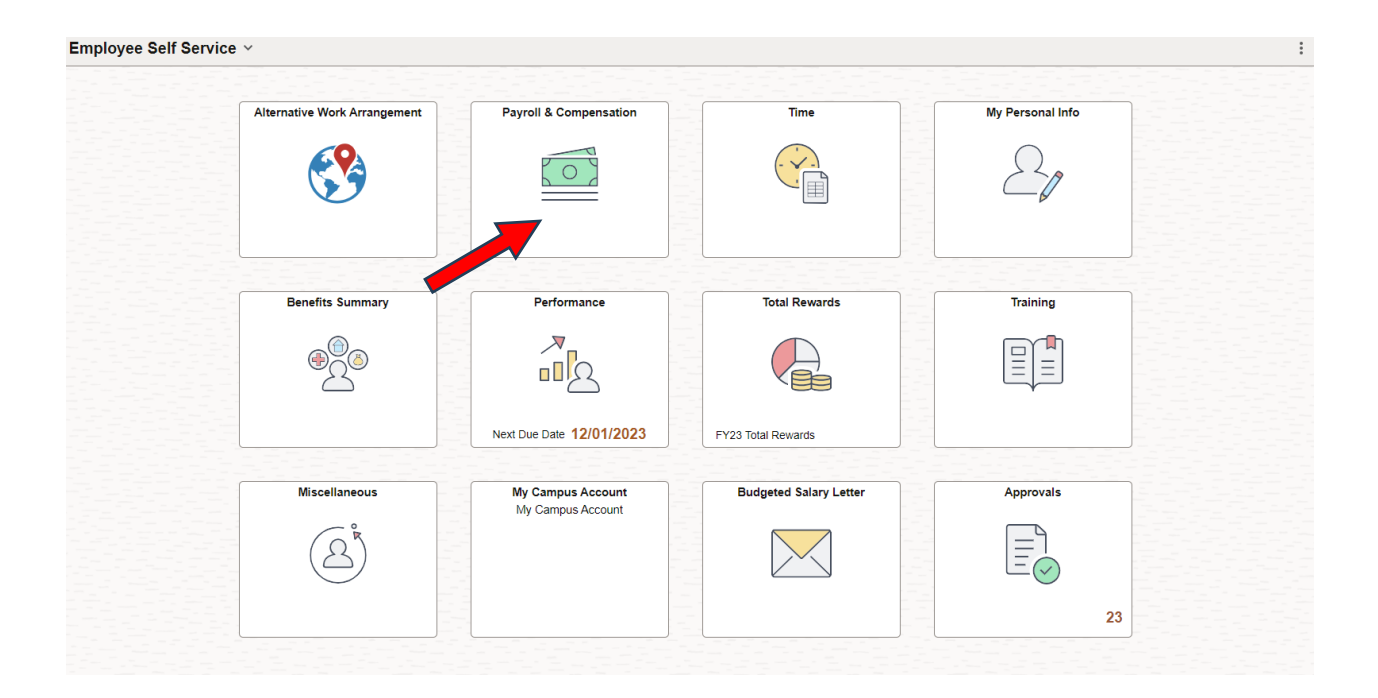

### 4. Select View/W-2/W-c Forms

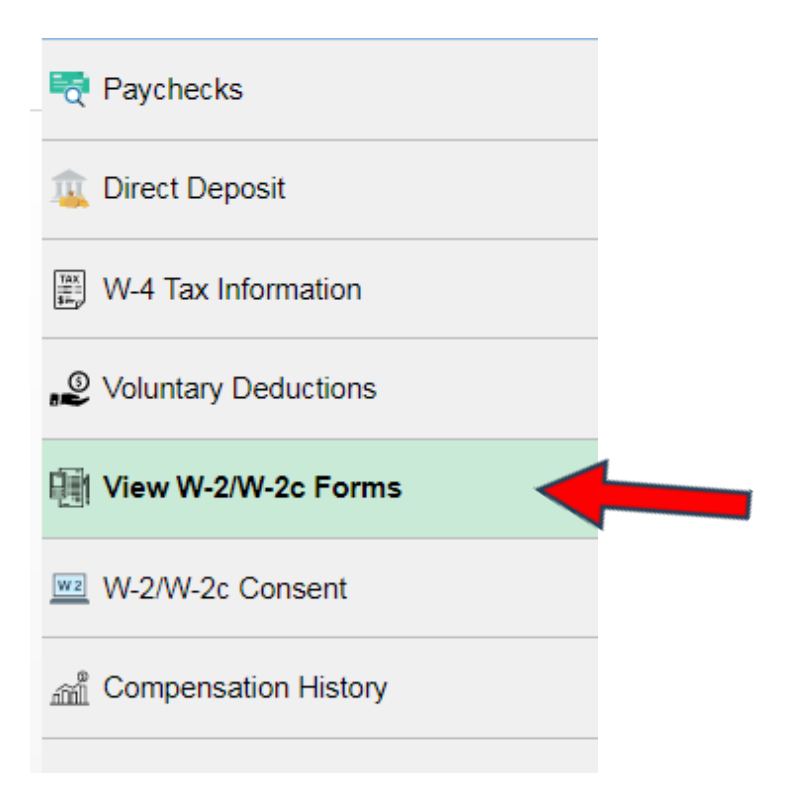

### 5. Then select year end form.

#### View W-2/W-2c Forms

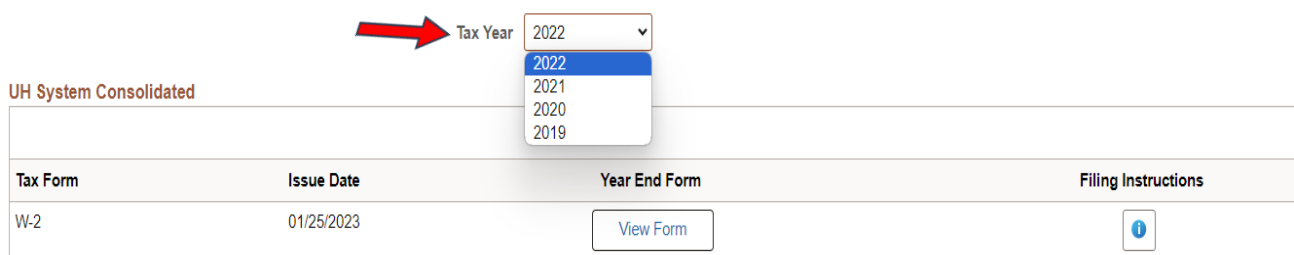